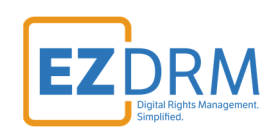

# **EZDRM WisePlay Keys Guide**

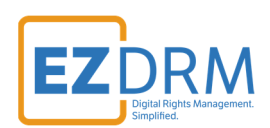

# **Table of Contents**

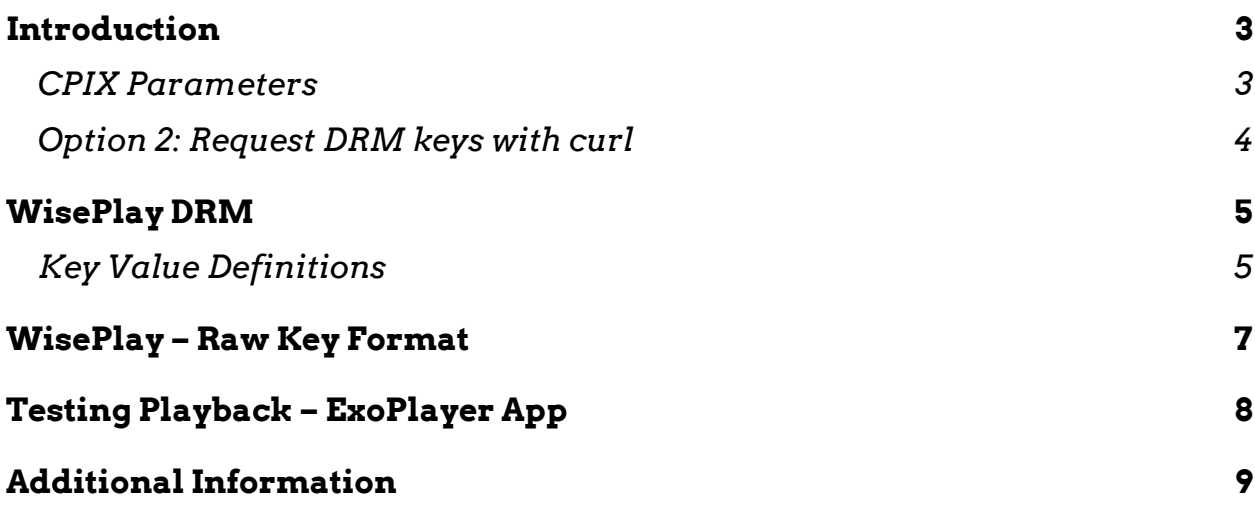

Version 1.0

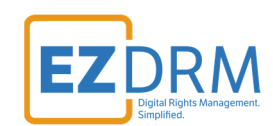

### **Introduction**

The base CPIX URL for EZDRM WisePlay is shown below:

https://cpix.ezdrm.com/KeyGenerator/cpix.aspx?k=KeyID&u=username&p=passwor d&c=resourcename

The following is the XML return for the test URL above (values returned are defined in the next sections):

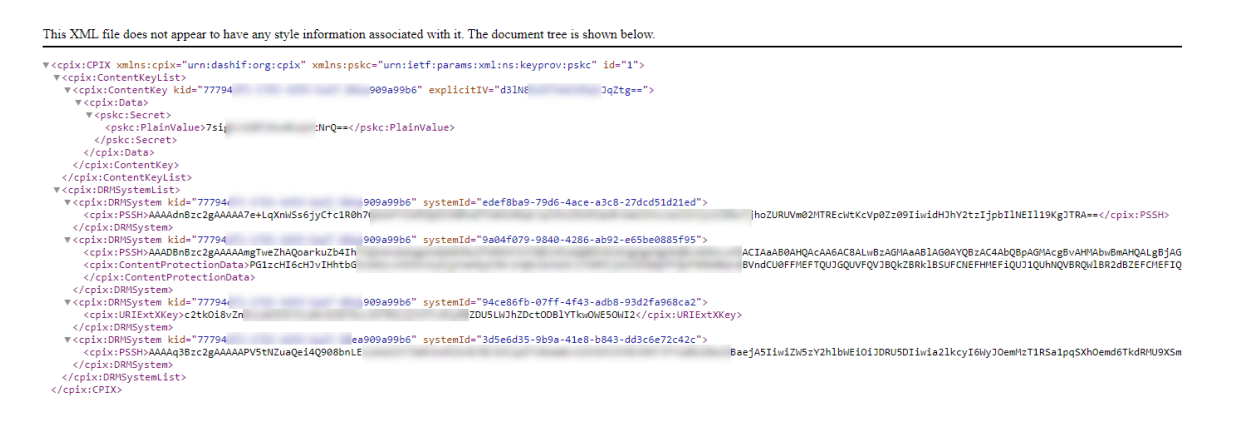

### **CPIX Parameters**

The CPIX parameters are as follows using the sample URL below:

https://cpix.ezdrm.com/KeyGenerator/cpix.aspx?**k=**ebXXXXXX-abXX-4XX4-8X6c-XXXXaXXfXXXX&**u=**username&**p=**password&**c=**resourcename

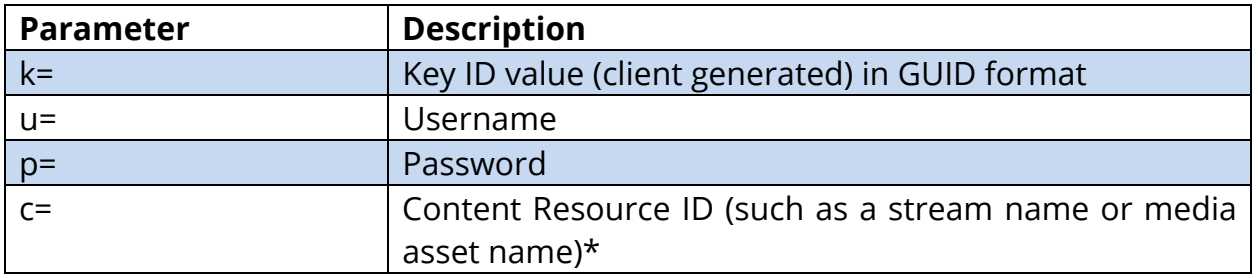

\* To generate a GUID for the k value, you can use a GUID generator like the one found here: https://www.guidgenerator.com/.

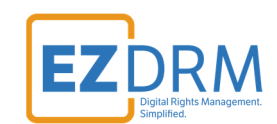

### **Option 2: Request DRM keys with curl**

The second option to request DRM keys from EZDRM is to script the process with curl or another web service call.

Using EZDRM's web service, the curl script below retrieves the DRM values from the web service.

curl ‐v https://cpix.ezdrm.com/keygenerator/cpix.aspx?**k=kid**&**u=username**&**p=password&c=resourcename**

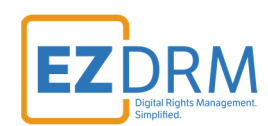

# **WisePlay DRM**

### **Key Value Definitions**

This XML file does not appear to have any style information associated with it. The document tree is shown below.

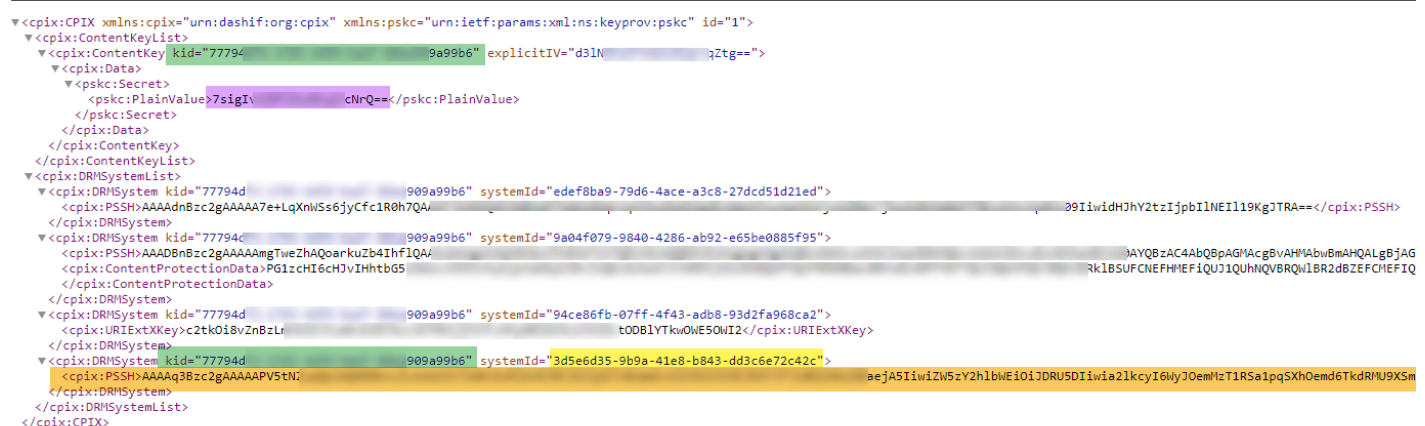

- **systemId**: WisePlay System ID 3d5e6d35-9b9a-b843-dd3c6e72c42c
- **key\_id:** The **kid** used for encryption (also known as KID); Base 64 encoded with no dashes.
- **key:** The DRM content encryption key (128 bit key); Base 64 encoded.

For the **key** value use the **pskc:Secret key** value and decode the Plain Value tag from Base 64 to HEX format in lowercase (no dashes). An example decoder can be found at: https://tomeko.net/online\_tools/base64.php?lang=en

#### **pskc:Secret key (Base 64) = 7sigIXXXXvSN0aXXXXNrQ==**

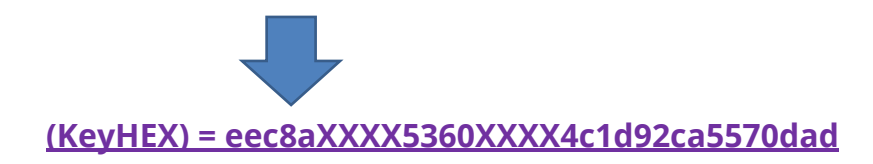

 **PSSH** – The modular specific protection system specific header (PSSH) data for the encryption process; Base 64 encoded.

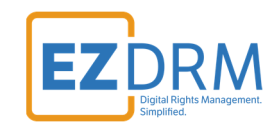

Decode the **PSSH** from Base 64 to HEX format. An example decoder can be found at: https://tomeko.net/online\_tools/base64.php?lang=en

**PSSH (Base 64) = AAAAq3Bzc2gAAAAAPV5tNZuaQei4Q908bnLELAAAAIt7ImNvbnRlb nRJRCI6IlpETnXXXXXXXXXXXXXXXXXXXXXXXXXXXXXXXXXXXXXXX XXXiwiZW5zY2hlbWEiOiJDRU5DIiwia2lkcyI6WyJOemMzT1RSa1pqS XhOemd6TkdRMU9XSmhaRGM0TUdWaE9UQTVZVGs1WWpZPSJdLC J2ZXJzaW9uIjoiVjEuMCJ9** 

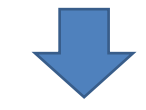

**PSSH (KeyHEX) =** 

**000000ab70737368000000003d5e6d359b9a41e8b843dd3c6e72c42c0 000008b7b22636f6e74656e744944223a225a444e73546a686f5aXXXX XXXXXXXXXXXXXXXXXXXXXXXXXXXXXXX43222c226b696473223a5 b224e7a63334f54526b5a6a49784e7a677a4e4751314f574a685a4463 344d4756684f54413559546b35596a593d225d2c2276657273696f6e22 3a2256312e30227d** 

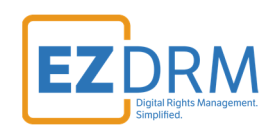

### **WisePlay – Raw Key Format**

#### The example raw key format for WisePlay DRM:

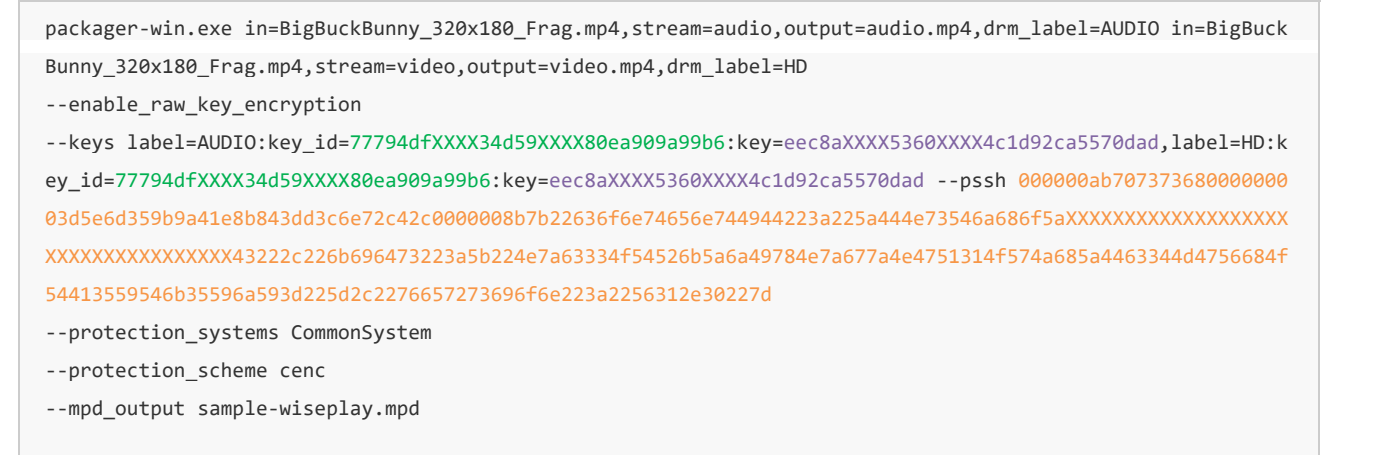

uckBunny\_320x180<br>kev id=77794df21

#### ."mpu<br>mixer::Run() on file 'BigBuckBunny\_320x180\_Frag.mp4'.<br>mitialize Demuxer for file 'BigBuckBunny\_320x180\_Frag.mp4'.<br>menter.cc(107)] Update media header (moov) and rewrite the file to 'video.mp4'<br>menter.cc(107)] Update .<br>In() on file 'BigBuckBunny\_320x180\_Frag.mp4<br>e Demuxer for file 'BigBuckBunny 320x180 Fr zmenter.cc<br>L MD4 file

#### Output example:

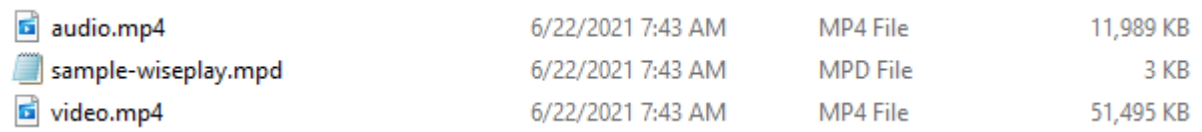

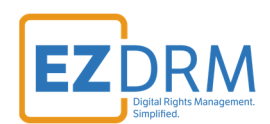

### **Testing Playback – ExoPlayer App**

Use ExoPlayer App found at https://github.com/HMS-Core/hms-wiseplay-demo

Update the following sample lines as follows:

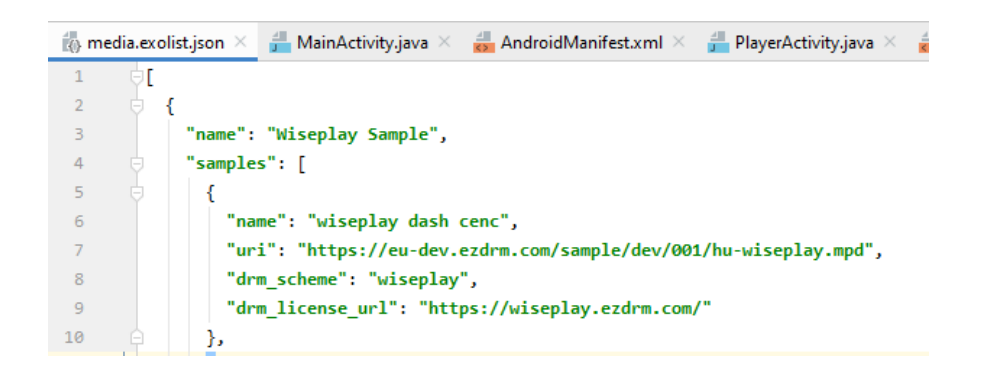

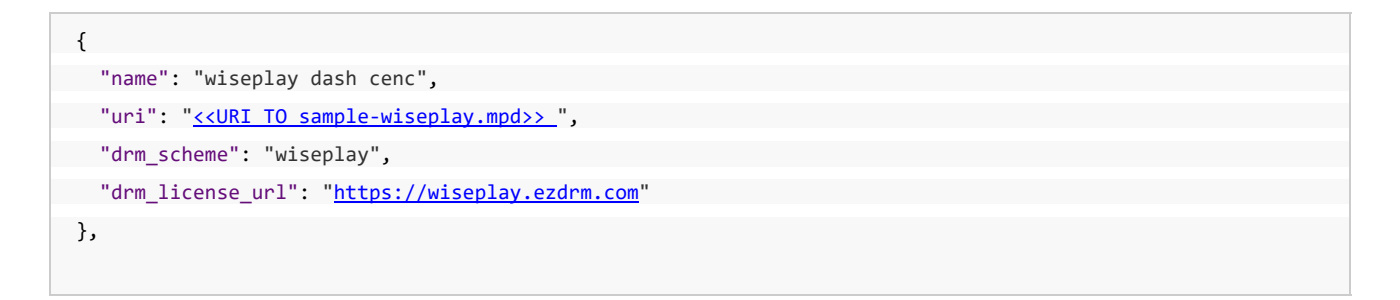

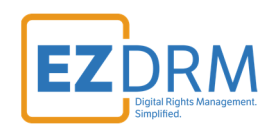

# **Additional Information**

For additional questions and comments please contact: simplify@ezdrm.com